### **EMTS Outreach**

Customer Node Development Support

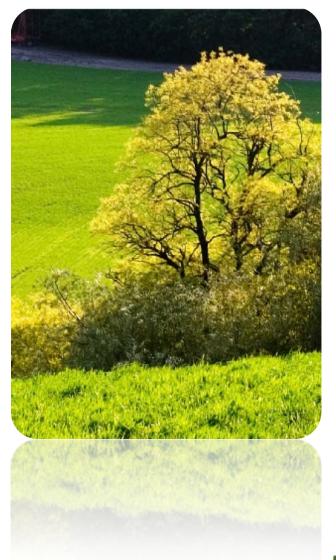

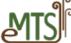

# **Topics**

- What is a node?
- What is a data flow?
- Are you a good candidate for a node?
- What are the benefits and issues associated with installing a node?
- Where can you find information about node software?
- Who can help you install a node?
- What resources do you need to implement a node?
- Is a node secure?
- What are the next steps to implement a node?

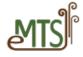

### **Definitions**

- CDX -- Central Data Exchange.
- EMTS -- EPA Moderated Transaction System.
- Exchange Network (EN) -- A secure internet and standards based approach for exchanging environmental data. The EN was developed and is managed by EPA, states, and tribes.
- Flow Configuration Document (FCD) -- Describes the operation of the data flows across the Exchange Network.
- NAAS -- User authentication service that is used by the Exchange Network.
- XML -- Extensible Markup Language.
- XML Schema -- Provides a means for defining the structure, content, and semantics of XML documents.

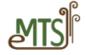

### What Is a Node?

#### A node:

- Is a point of presence or a connection point on the Exchange Network that allows the secure submission or receipt of files;
- Has the capability to push files through a recognized data flow to another node;
- Provides a mechanism to connect your server or workstation to the Exchange Network; and
- Is an application server that allows for data exchange.

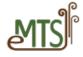

### What Is a Data Flow?

- A data flow is a series of web service methods that are used to transport document and files.
- A data flow abides to the Exchange Network protocols for document transport.
- EPA encourages all agencies to support the secure transfer of information via the Exchange Network.

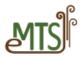

### What Is the EMTS Data Flow?

- EMTS is one of many data flows at EPA.
- EMTS data flow determines the path by which a user uploads information and transfers it to EMTS.
- All transactions created using an XML file are submitted to the EMTS data flow.
  - A user can submit XML files to the EMTS data flow by:
    - Submitting files from his own node;
    - Submitting files from the Exchange Network Web Node Client v2.0; or
    - Submitting files from the EMTS node client.

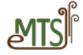

# Submitting Files from Own Node

- 1. Node authenticates using NAAS.
- 2. Node uses submit method to send an XML file to CDX node.
- 3. CDX node routes the XML file to EMTS node.
- 4. CDX node sends receipt message to originating node.
- 5. EMTS processes the XML submission.

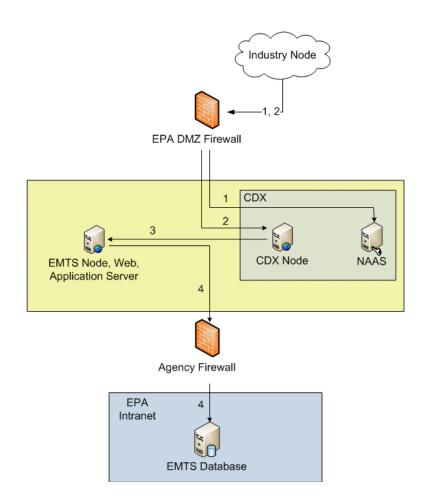

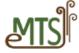

# Submitting Files from the Exchange Network Web Node Client

- 1. User authenticates with NAAS.
- 2. User submits an XML file to CDX.
- 3. CDX routes the XML file to EMTS.
- 4. EMTS processes the XML submission and saves the results in the EMTS database. Results are available on the EMTS website.

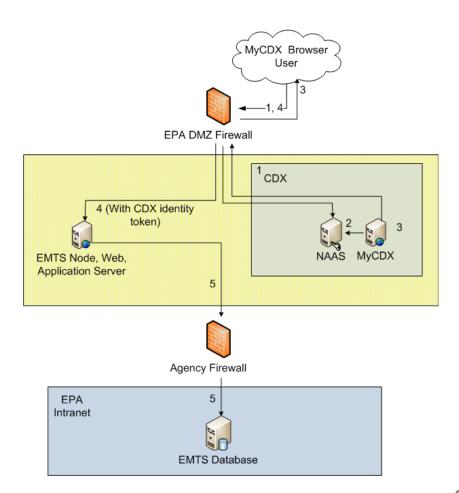

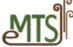

# Submitting Files from the EMTS Node Client

- 1. User accesses the MyCDX portal.
- 2. User authenticates with CDX account.
- 3. User clicks on the EMTS link, and the MyCDX portal redirects the user's browser to the EMTS web application.
- 4. User interacts with the EMTS web application, including submitting files.
- 5. Results are available on the EMTS website.

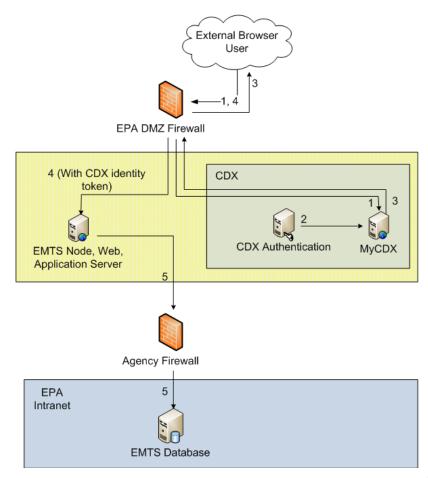

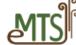

# Are You a Good Candidate to Install a Node?

- Are you participating in one or more data flows to EPA?
- Do you intend to submit numerous transaction files to the EMTS on a regular basis?
- Do have the technical resources to install and configure a node?
- Do you have the technical infrastructure to support a node?

If you answer "yes" to some or all of the above questions, then you are a good candidate.

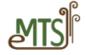

# Benefits and Issues with Implementing a Node

#### **Benefits:**

- No manual data entry;
- Automatic submission scheduling; and
- Less human errors.

#### **Issues:**

- Initial setup investment;
- Ongoing maintenance for data flow changes; and
- Skilled technical resources required.

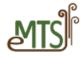

# Benefits and Issues with Using the Exchange Network Web Node Client or EMTS Node Client

#### **Benefits:**

- Low cost; and
- No technical expertise required.

#### **Issues:**

- Higher level of data entry; and
- Data entry errors.

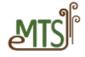

# Where Can I Find Information About Node Software?

- For information on nodes, go to <a href="https://www.exchangenetwork.net">www.exchangenetwork.net</a>.
- EPA's Central Data Exchange (CDX) has four different vendors that supply node software:
  - Windsor's OpenNode2
     .NET or J2EE versions available
     <u>craig austin@windsorsolutions.com</u>
  - enfoTech's eNode 2008
     .NET or J2EE versions available douglas timms@enfotech.com
  - CGI's Open Source Node 2.0
     Java Implementation Open Source <a href="mailto:kate.thomas@cgifederal.com">kate.thomas@cgifederal.com</a>
  - Computer Sciences Corporation's Next Generation Node (NGN)
     Java Implementation Open Source
     epacdx@csc.com

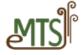

## Who Can Help Me Install a Node?

- The EMTS Support Line can provide you with information on where to acquire technical specifications. You can reach EMTS Support by email (<a href="mailto:emts-testing@pqa.com">emts-testing@pqa.com</a>).
- The Data Exchange web site will have the EMTS Flow Configuration Document (FCD) containing web service configuration.
- The EMTS Support Line will refer you to the appropriate EPA Node Support contact for greater technical assistance.
- Several vendors are available to help you with a variety of services including:
  - Basic installation;
  - Customization to connect the node to your information system; and
  - Test protocols for the EMTS data flow.

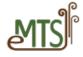

# What Skills Do I Need to Implement a Node?

#### **Software Developer Skills:**

- Must be familiar with your data model;
- Must be able to translate your data model to XML; and
- Must be able to create XML files that are valid with the EMTS XSD.

#### **Systems and Network Management Skills:**

Must be familiar with the Exchange Network protocols.

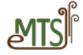

### Is a Node Secure?

- Nodes are configured to meet EPA's established security protocols.
- The user must be registered with NAAS (CDX) in order to participate in the Exchange Network.
- The user must be registered with MyCDX and OTAQ in order to participate in the EMTS data flow.
- Users outside the Exchange Network cannot "sniff" or intercept files submitted through the Exchange Network.

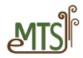

# What Are the Next Steps to Implement a Node?

- CDX web site at <u>www.exchangenetwork.net</u>.
- Select a node based on the version you need (java or .net).
- Contact EMTS Support by email (<u>emts-testing@pqa.com</u>).

Ask for the following documents:

- Draft "Getting Started";
- EMTS Flow Configuration;
- EMTS Schema; and
- Draft Transaction Instructions.

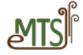